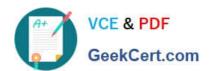

# 70-178<sup>Q&As</sup>

Microsoft Project 2010, Managing Projects

## Pass Microsoft 70-178 Exam with 100% Guarantee

Free Download Real Questions & Answers PDF and VCE file from:

https://www.geekcert.com/70-178.html

100% Passing Guarantee 100% Money Back Assurance

Following Questions and Answers are all new published by Microsoft
Official Exam Center

- Instant Download After Purchase
- 100% Money Back Guarantee
- 365 Days Free Update
- 800,000+ Satisfied Customers

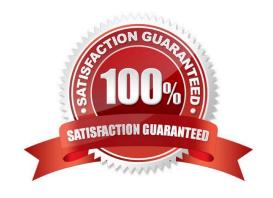

# VCE & PDF GeekCert.com

# https://www.geekcert.com/70-178.html 2021 Latest geekcert 70-178 PDF and VCE dumps Download

#### **QUESTION 1**

You have an unscheduled, unassigned task in your Project Professional 2010 schedule. You identify an available resource.

You need to assign the task to the resource without scheduling the task.

What should you do?

- A. Use the Replace feature in the Assign Resources dialog box.
- B. Use the Add Resources function.
- C. Use the Team Planner view.
- D. Use the Calendar view.

Correct Answer: C

#### **QUESTION 2**

You manage several projects. Each project has shared resources and work distribution.

You need to ensure that you can adjust the workload for specific resources used across multiple project schedules.

What should you do?

- A. Enable the Load Summary Resource Assignments option. Then, select the Level Resource function on each project.
- B. Open the individual schedules and use the Visual Reports option. Then, use the Resource Usageview to manually modify resource Work.
- C. Open a blank project and select Insert Subproject for each project schedule. Then, use the Level Resource function for selected resources.
- D. Open the shared Resource Pool for each project schedule. Then, use the Level Resources function.

Correct Answer: C

#### **QUESTION 3**

You need to select a view that allows you to use the drag-and-drop feature on the resource assignments and unassigned tasks. What should you do?

- A. Select the Gantt Chart view, split the window, and then select the Resource Usage view for the details pane.
- B. Select the Team Planner view.
- C. Select the Timeline view.
- D. Select the Gantt Chart view, and then click Assign Resources.

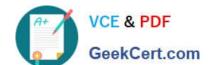

#### https://www.geekcert.com/70-178.html 2021 Latest geekcert 70-178 PDF and VCE dumps Download

Correct Answer: B

#### **QUESTION 4**

You receive approval for a project plan that is yet to start.

You need to ensure that all project tasks start no earlier than September 13, 2010.

Which project level field should you set?

- A. Change the Status Date field to 9/13/2010.
- B. In the Current Date field, type 9/13/2010.
- C. In the Start Date field, type 9/13/2010.
- D. Change the calendar type in the Project Options dialog box.

Correct Answer: C

#### **QUESTION 5**

You need to create a new project schedule by using tasks from an existing project. You need to achieve this goal without inheriting actual hours from the existing project. What would you do first?

- A. On the File menu in Project 2010, use one of the existing templates.
- B. Save the task list in Microsoft Excel and use the Project Import Wizard.
- C. Open the previously saved project schedule and save it as a template.
- D. Save the task list as a Microsoft Excel template.

Correct Answer: C

70-178 Practice Test

70-178 Study Guide

70-178 Braindumps

#### https://www.geekcert.com/70-178.html

2021 Latest geekcert 70-178 PDF and VCE dumps Download

To Read the Whole Q&As, please purchase the Complete Version from Our website.

## Try our product!

100% Guaranteed Success

100% Money Back Guarantee

365 Days Free Update

**Instant Download After Purchase** 

24x7 Customer Support

Average 99.9% Success Rate

More than 800,000 Satisfied Customers Worldwide

Multi-Platform capabilities - Windows, Mac, Android, iPhone, iPod, iPad, Kindle

We provide exam PDF and VCE of Cisco, Microsoft, IBM, CompTIA, Oracle and other IT Certifications. You can view Vendor list of All Certification Exams offered:

https://www.geekcert.com/allproducts

### **Need Help**

Please provide as much detail as possible so we can best assist you. To update a previously submitted ticket:

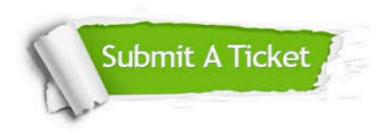

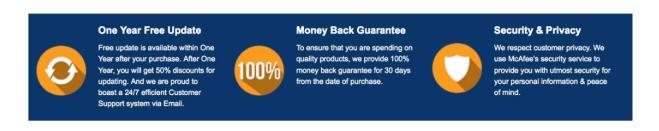

Any charges made through this site will appear as Global Simulators Limited.

All trademarks are the property of their respective owners.

Copyright © geekcert, All Rights Reserved.